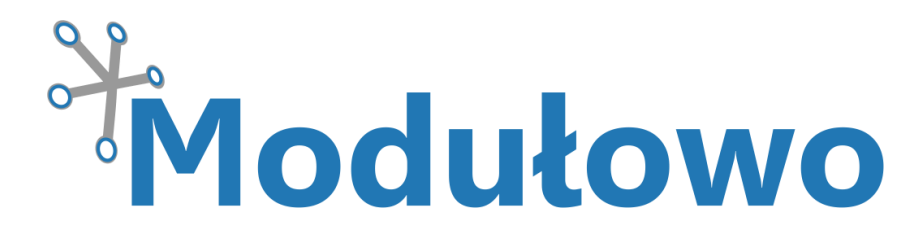

# MOD - 40

## STM32 eXploreM0 z STM32F051C8T6

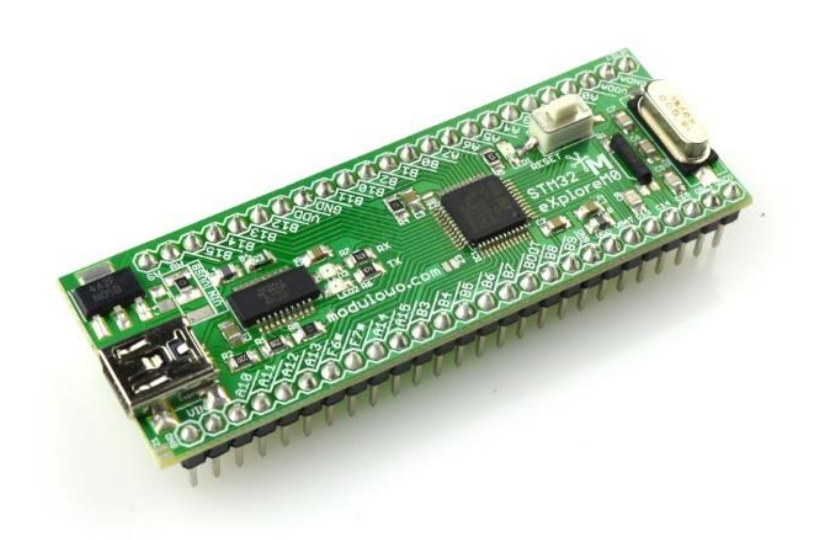

Sklep firmowy: Kursy i instrukcje: Dokumentacje techniczne: Aplikacje i projekty: Aktualności:

**sklep.**modulowo.pl **akademia.**modulowo.pl **zestawy.**modulowo.pl **app.**modulowo.pl **blog.**modulowo.pl

**Modułowo sp. z o.o.** ul. Mokotowska 1, 00-640 Warszawa E-mail: **info@modulowo.pl** Tel.: **530 – 919 – 264**

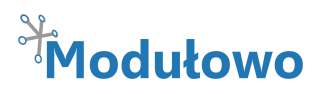

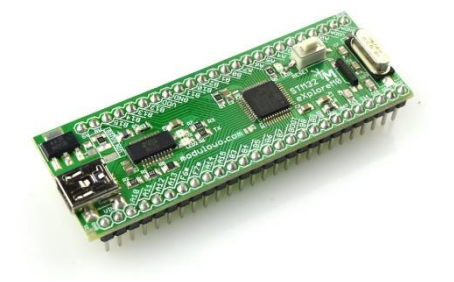

*Moduł STM32 eXploreM0 zawiera 32-bitowy mikrokontroler z rdzeniem ARM Cortex M0, STM32F051C8T6. Wbudowany konwerter USB/UART umożliwia programowanie mikrokontrolera przez przewód USB, programator czy debugger nie jest wymagany.* 

Moduł umożliwia naukę programowania 32-bitowych mikrokontrolerów oraz realizację przykładowych projektów, udostępnionych przez producenta mikrokontrolerów - ST

Microelectronics. Udostępniony został również program do wgrywania aplikacji przez USB, który można pobrać za darmo ze strony producenta - STM32 Flash Loader Demonstrator.

#### **Uwaga! Moduł pracuje z napięciem max. +3.3V.**

Zalecamy zwarcie wyprowadzenia GNDA z najbliższym wyprowadzeniem GND, nawet jeśli część analogowa nie będzie używana.

#### **Podłączenie sygnałów o napięciu +5V spowoduje uszkodzenie mikrokontrolera.**

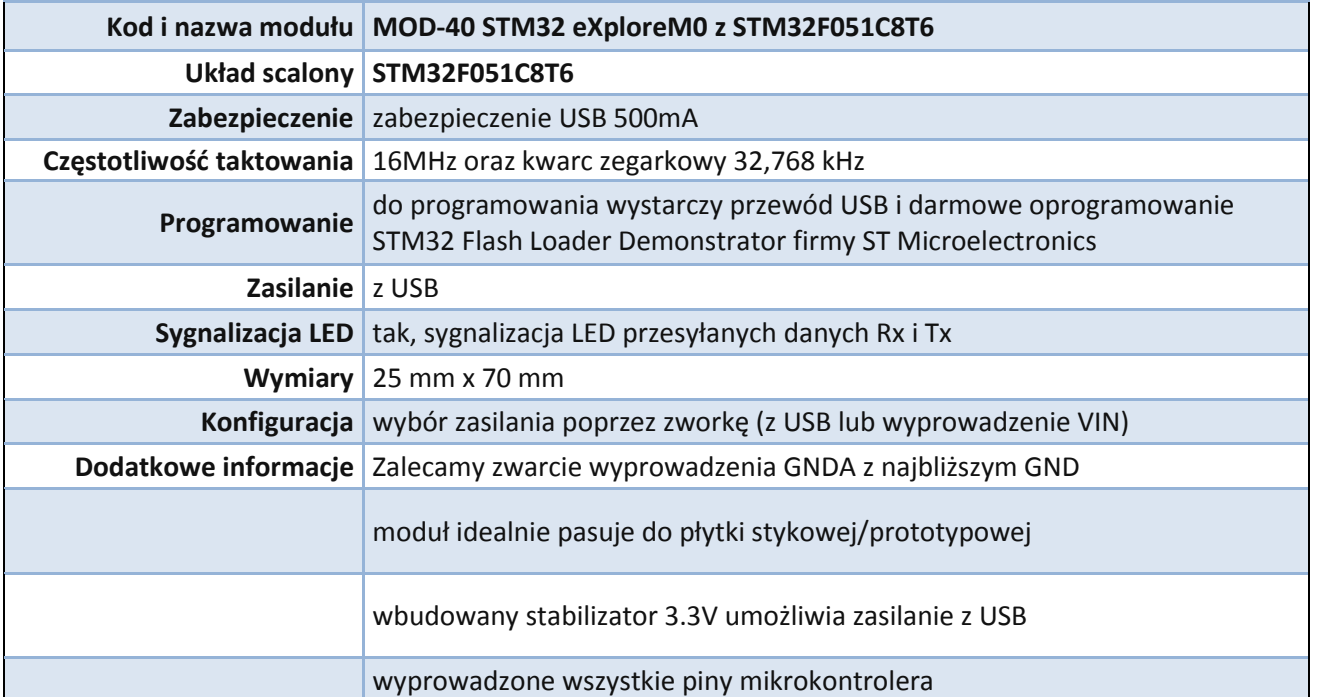

#### **Parametry techniczne:**

#### **TWOJA WŁASNA LISTA MODUŁÓW**

**Każdy moduł posiada unikalny numer seryjny.** Po zalogowaniu się na **www.modulowo.pl/lista,** wystarczy wpisać numer seryjny i dodać moduł do listy. Umożliwi to uzyskanie szybkiego dostępu do dokumentacji i oprogramowania.

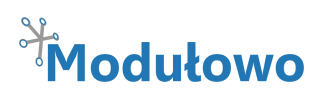

### **Schemat ideowy:**

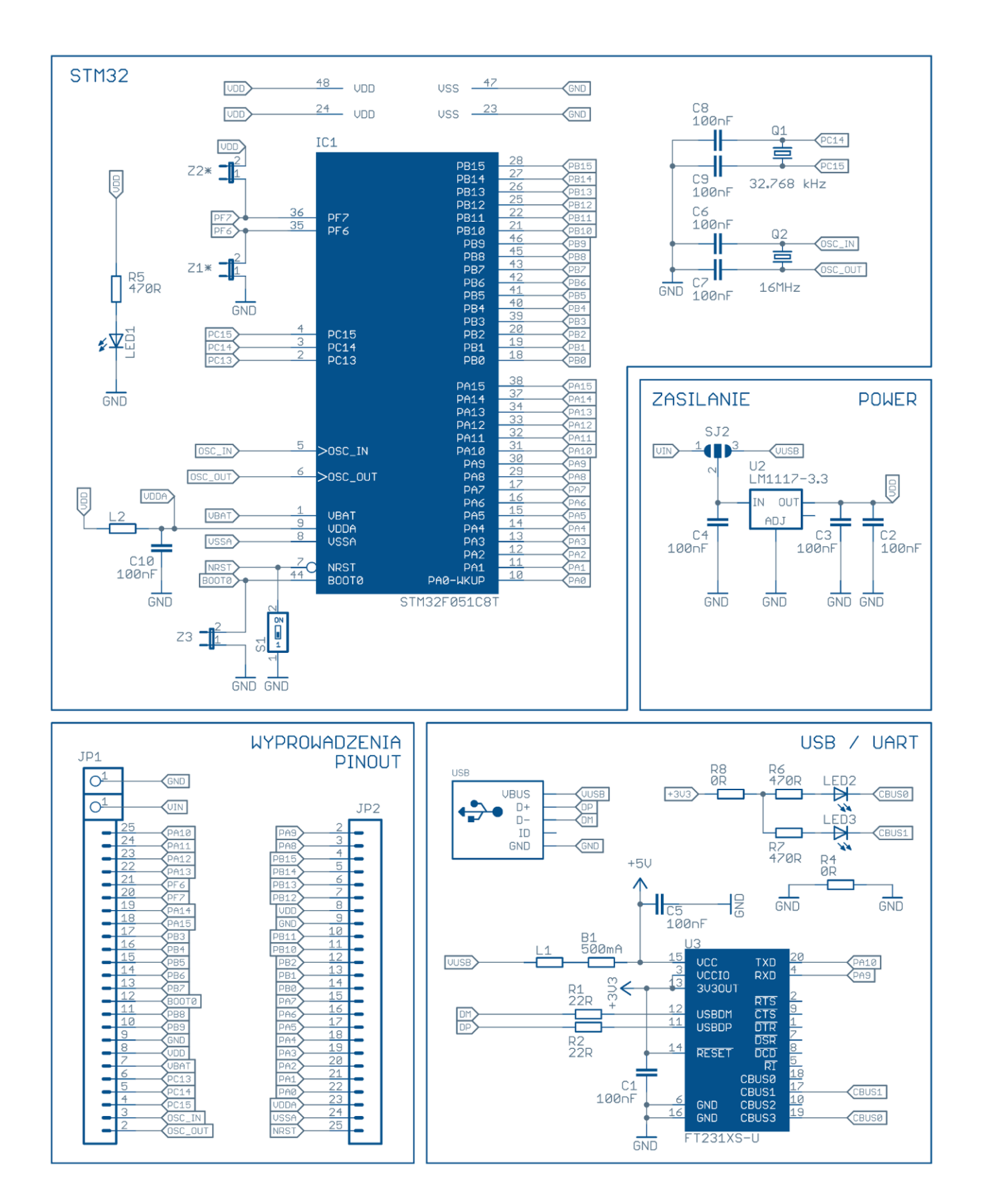

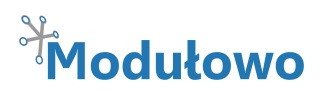

**Opis wyprowadzeń:**

#### **GND VIN** A9 A<sub>10</sub>  $A8$ A11 **B15** A12 **B14** A13 **B13** F<sub>6</sub>  $F7$  $B12$ A14 **VDD** A15 **GND**  $\overline{B3}$ **B11 B10**  $B4$ **B5 B2**  $B6$  $B<sub>1</sub>$ 用用用用图  $\overline{B7}$ IC1 **B0 BOOT** A7 **B8** A<sub>6</sub> **B9**  $A<sub>5</sub>$ **GND** A<sub>4</sub> VDD  $A<sub>3</sub>$ **VBAT**  $A2$  $C<sub>13</sub>$  $A<sub>1</sub>$  $C<sub>14</sub>$ A<sub>0</sub>  $C<sub>15</sub>$ **VDDA Funds OSCIN GNDA OSCOUT NRST**

**Wgrywanie aplikacji do mikrokontrolera:**

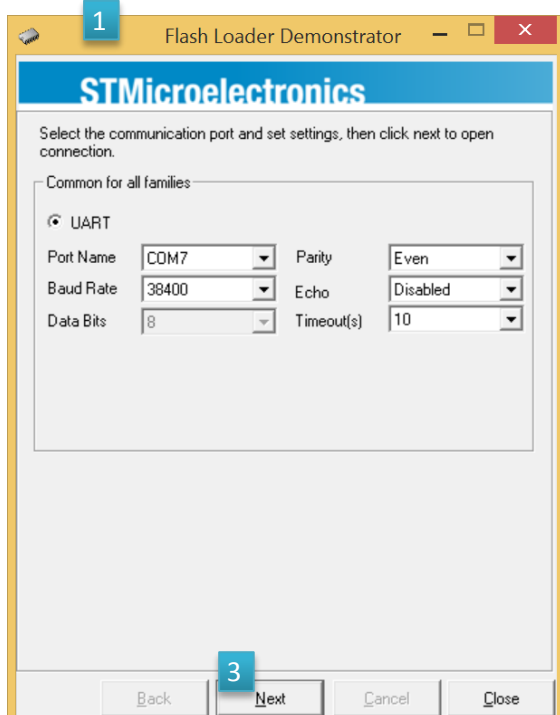

**1.** Pobieramy i instalujemy oprogramowanie **STM32 Flash Loader Demonstrator** ze strony firmy ST Microelectronics.

**2.** Zwieramy wyprowadzenie BOOT do VCC. Podłączamy moduł do komputera przez USB i uruchamiamy oprogramowanie.

(**Uwaga! Jeśli jest to pierwsze podłączenie**, należy zainstalować sterowniki układu FT231XS, firmy FTDI o nazwie **Virtual COM Port Drivers**.)

**3.** W pierwszym oknie należy wybrać numer portu, przez który będzie komunikował się moduł i nacisnąć **Next**.

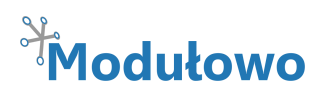

**4.** W kolejnych oknach oprogramowanie sprawdzi połączenie i typ mikrokontrolera.

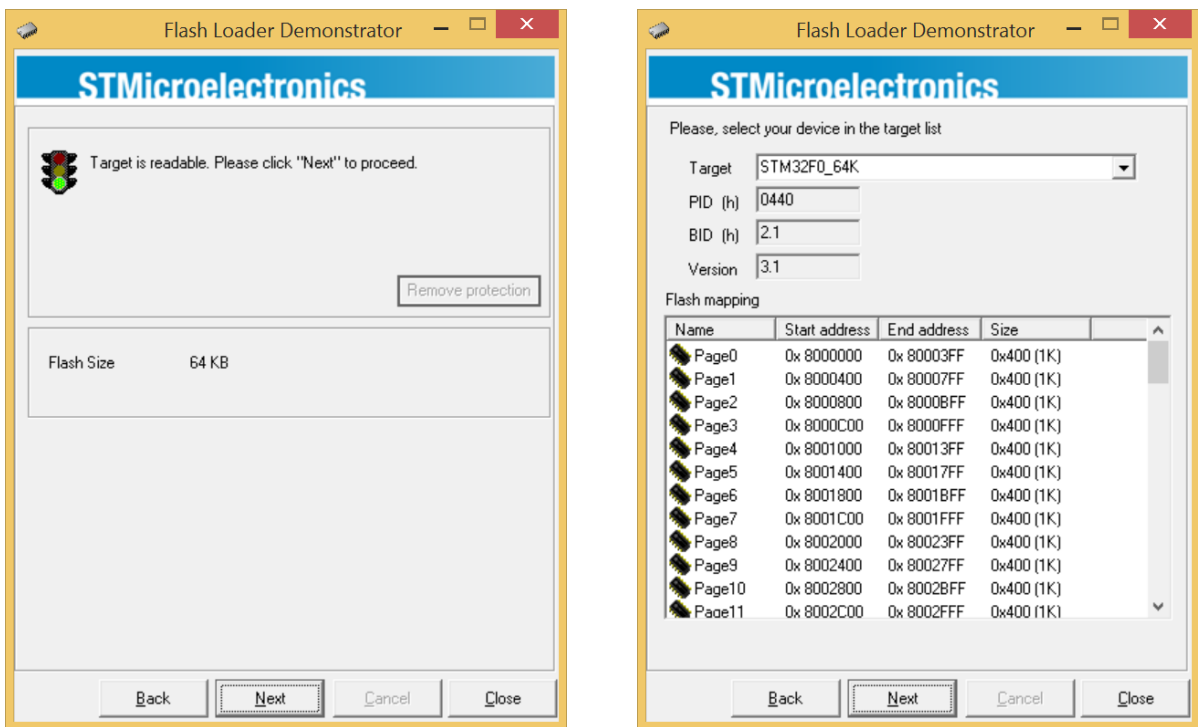

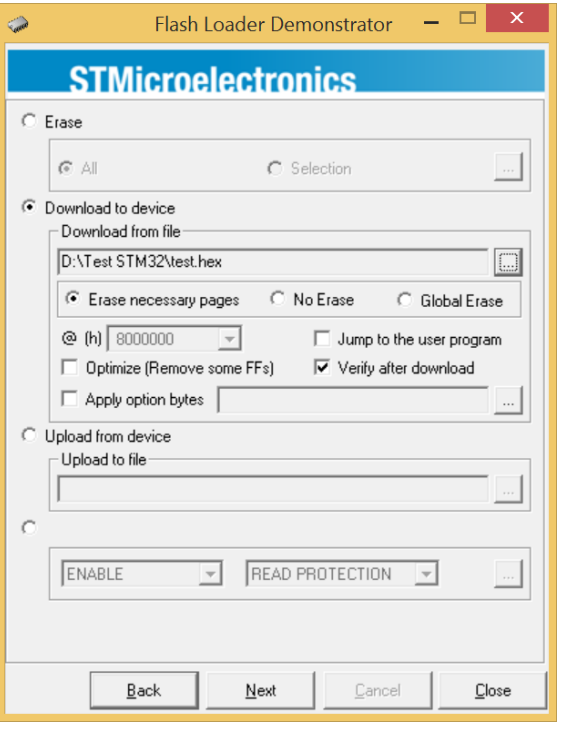

**5.** W kolejnym oknie należy wybrać plik, który chcemy wgrać do mikrokontrolera i kliknąć **Next.**

**6.** Jeśli aplikacja zostanie wgrana poprawnie, powinno pojawić się okno:

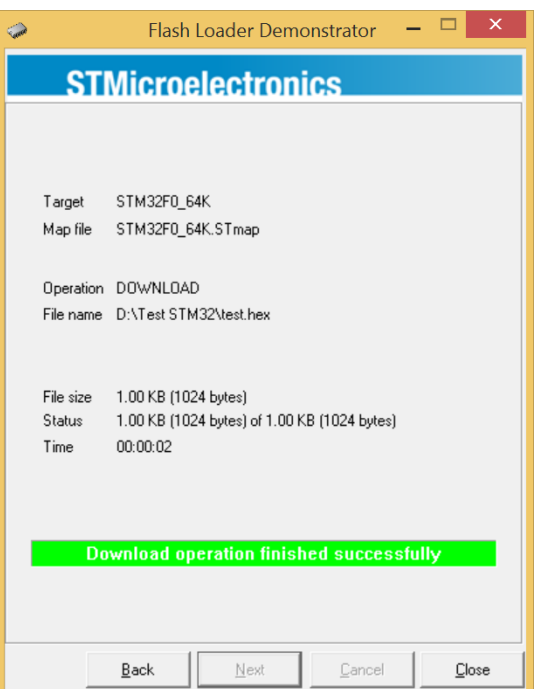

Zasady użytkowania są dostępne pod adresem www.modulowo.pl/zasady-uzytkowania

Zasady użytkowania są dostępne pod adresem www.modulowo.pl/zasady-uzytkowania